#### **Oracle® Hospitality Cruise Shipboard Property Management System**

GL Accounting Interface User Guide Release 8.00 **E93305-01** 

January 2018

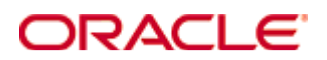

Copyright © 2010, 2018, Oracle and/or its affiliates. All rights reserved.

This software and related documentation are provided under a license agreement containing restrictions on use and disclosure and are protected by intellectual property laws. Except as expressly permitted in your license agreement or allowed by law, you may not use, copy, reproduce, translate, broadcast, modify, license, transmit, distribute, exhibit, perform, publish, or display any part, in any form, or by any means. Reverse engineering, disassembly, or decompilation of this software, unless required by law for interoperability, is prohibited.

The information contained herein is subject to change without notice and is not warranted to be error-free. If you find any errors, please report them to us in writing.

If this software or related documentation is delivered to the U.S. Government or anyone licensing it on behalf of the U.S. Government, then the following notice is applicable:

U.S. GOVERNMENT END USERS: Oracle programs, including any operating system, integrated software, any programs installed on the hardware, and/or documentation, delivered to U.S. Government end users are "commercial computer software" pursuant to the applicable Federal Acquisition Regulation and agency-specific supplemental regulations. As such, use, duplication, disclosure, modification, and adaptation of the programs, including any operating system, integrated software, any programs installed on the hardware, and/or documentation, shall be subject to license terms and license restrictions applicable to the programs. No other rights are granted to the U.S. Government.

This software or hardware is developed for general use in a variety of information management applications. It is not developed or intended for use in any inherently dangerous applications, including applications that may create a risk of personal injury. If you use this software or hardware in dangerous applications, then you shall be responsible to take all appropriate failsafe, backup, redundancy, and other measures to ensure its safe use. Oracle Corporation and its affiliates disclaim any liability for any damages caused by use of this software or hardware in dangerous applications.

Oracle and Java are registered trademarks of Oracle and/or its affiliates. Other names may be trademarks of their respective owners.

Intel and Intel Xeon are trademarks or registered trademarks of Intel Corporation. All SPARC trademarks are used under license and are trademarks or registered trademarks of SPARC International, Inc. AMD, Opteron, the AMD logo, and the AMD Opteron logo are trademarks or registered trademarks of Advanced Micro Devices. UNIX is a registered trademark of The Open Group.

This software or hardware and documentation may provide access to or information on content, products, and services from third parties. Oracle Corporation and its affiliates are not responsible for and expressly disclaim all warranties of any kind with respect to third-party content, products, and services. Oracle Corporation and its affiliates will not be responsible for any loss, costs, or damages incurred due to your access to or use of third-party content, products, or services.

# **Contents**

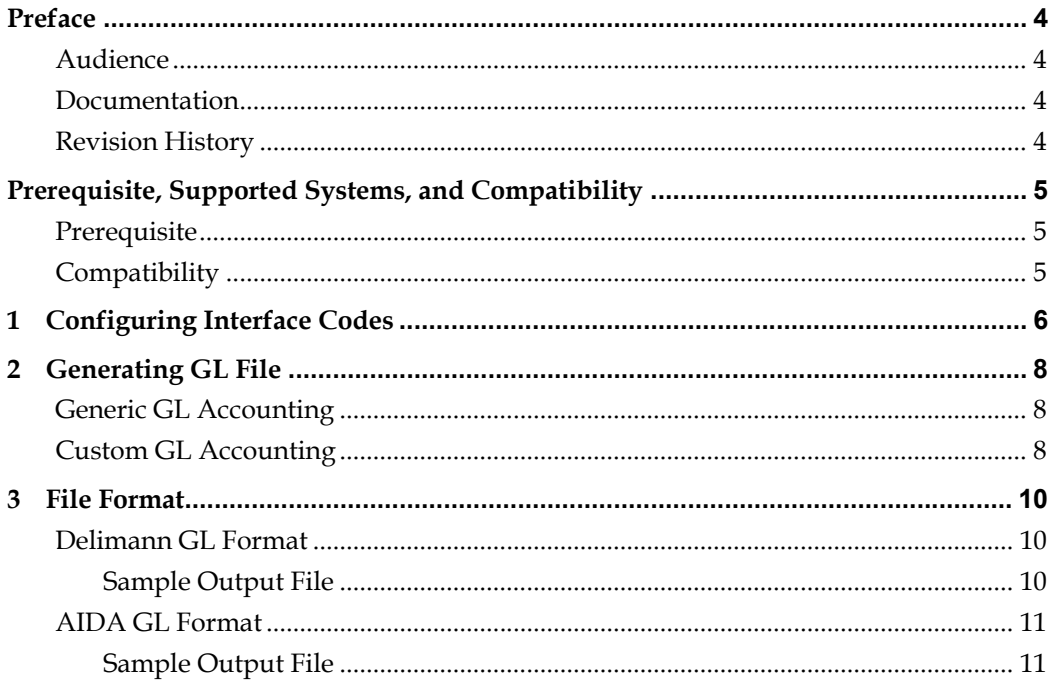

## **Preface**

The document describes the setup, file structures and extraction of the General Ledger (GL) Accounting Interface.

#### **Audience**

This document is intended for application specialist and end-user of Oracle Hospitality Cruise Shipboard Property Management System (SPMS).

### **Customer Support**

To contact Oracle Customer Support, access My Oracle Support at the following URL: https://support.oracle.com

When contacting Customer Support, please provide the following:

- Product version and program/module name
- Functional and technical description of the problem (include business impact)
- Detailed step-by-step instructions to re-create
- Exact error message received and any associated log files
- Screen shots of each step you take

#### **Documentation**

Oracle Hospitality product documentation is available on the Oracle Help Center at http://docs.oracle.com/en/industries/hospitality/

### **Revision History**

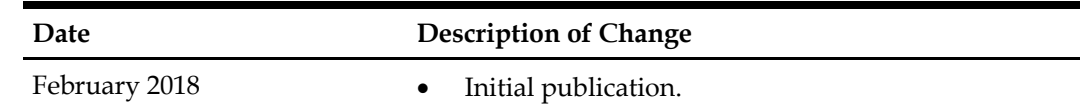

# **Prerequisite, Supported Systems, and Compatibility**

This section describes the minimum requirement for GL Accounting Interface.

### **Prerequisite**

- GL Codes
- Department Code mapping

### **Compatibility**

**SPMS** version 8.0 or later. For customer operating on version below 8.0, database upgrade to the recommended or latest version is required.

# **1 Configuring Interface Codes**

Prior to using the interface, the GL Accounting Type and Department Codes must be mapped with the correct GL Representation codes in the Administration module parameter.

- 1. Logon to Administration module and navigate to **Administration, System Setup, Database Parameters**.
- 2. Expand the Parameter Group, **General Ledger** and select **GL Accounting Type**.
- 3. Insert the GL Format in the **Value** field. For example, Delimann.

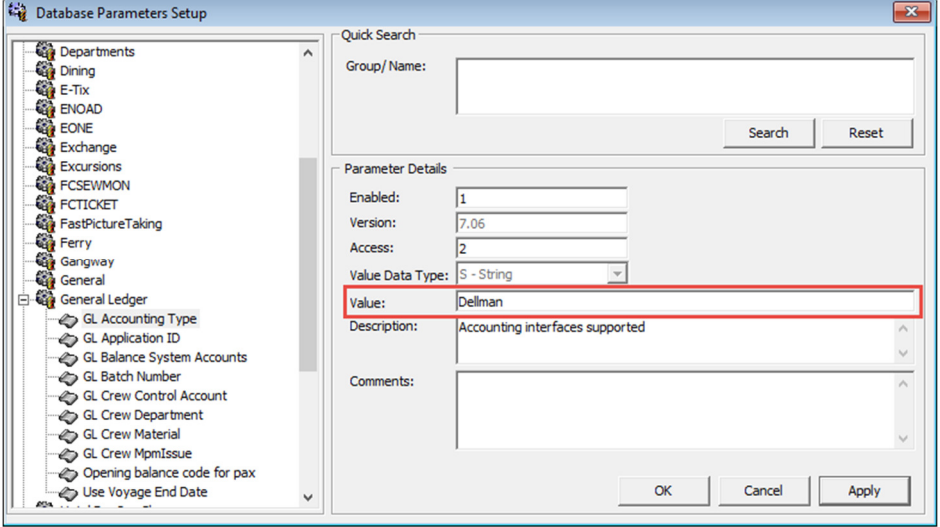

**Figure 1-1 - GL Accounting Type** 

- 4. Click **Apply** and then **OK** to apply the setting.
- 5. Navigate to Administration, Financial Setup, Department Codes.
- 6. At the Setup Department Codes screen, select the sub-department code and click **Edit**.
- 7. At the Department Code Setup window, Representation in General Ledger System section, enter the GL Code in the **Origin** field.

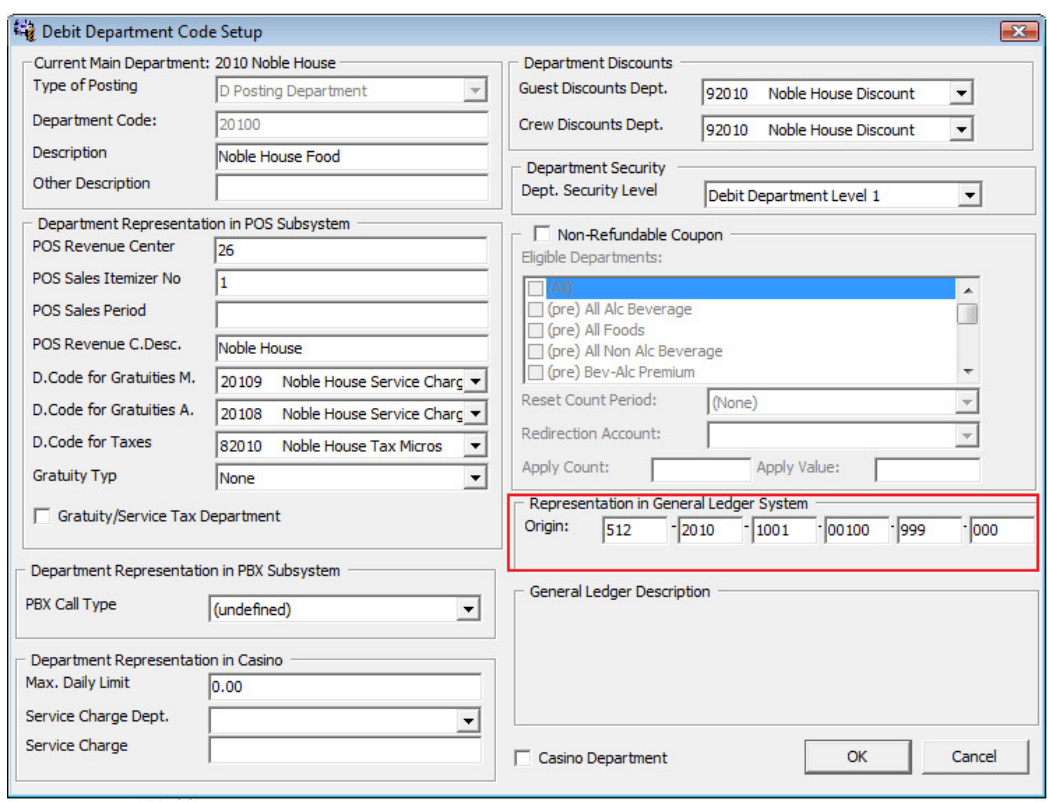

**Figure 1-2 - GL Representation Code** 

8. Click **OK** to save.

# **2 Generating GL File**

The GL File is generated from OHC GL Accounting program and the file format may varies depending on the value defined in parameter group **"General Ledger","GL Accounting Type"**. A Custom Accounting format using customize script is available if more information is required in the GL transfer file. Please contact Oracle Customer Support for more information.

### **Generic GL Accounting**

- 1. Login to GL Accounting program.
- 2. Select **Generate File** from **GL Transfer** option.
- 3. At the Account Interface Transfer screen, the system displays the revenue of the current cruise. Select the cruise from the **Cruise** drop-down menu in Revenue section.

| Dep. Id        | Dep. Description                                                 | Origin | Department | Control        | Subaccount                                  | Credit  | Debit            | $\hat{\phantom{1}}$ |
|----------------|------------------------------------------------------------------|--------|------------|----------------|---------------------------------------------|---------|------------------|---------------------|
| 01001          | <b>Florida Sales Tax</b>                                         | 512    | 000        | 208750         | 000000                                      | 0       | 0.33             |                     |
| 01001          | <b>Florida Sales Tax</b>                                         | 512    | 000        | 208750         | 000000                                      | 0       | 2.85             |                     |
| 01001          | <b>Florida Sales Tax</b>                                         | 512    | 000        | 208750         | 000000                                      | 0       | 2.71             |                     |
| 05001          | Time                                                             | 512    |            | 365575         | 000000                                      | 0       | 20               |                     |
| 05001          | Time                                                             | 512    |            | 365575         | 000000                                      | 0       | 20               |                     |
| 05004          | Laptop Rental                                                    | 512    |            | 365575         | 000000                                      | 0       | 10               |                     |
| 10800001       | Reception - Stamps                                               |        | 30800      |                |                                             | 0       | 5                |                     |
| 15728          | Currency Exchange Cabin Charge                                   |        |            |                |                                             | 0       | 21               |                     |
| 15728          | Currency Exchange Cabin Charge                                   |        |            |                |                                             | 0       | 7.46             |                     |
| 15728<br>15778 | Currency Exchange Cabin Charge<br>Currency Evchange Cabin Charge |        |            |                |                                             | 0       | $-82.1$<br>$-21$ |                     |
| ∢<br>Revenue   |                                                                  |        | Cashbook   |                |                                             |         |                  | $\mathbf{r}$        |
| Cruise:        | Mar/17/2017 After Seatrade FL 2017 v<br>2038                     |        | Month:     | September 2017 | $\overline{\phantom{m}}$                    |         |                  |                     |
|                | $\Box$ Include postings already transferred                      |        |            |                | $\Box$ Include postings already transferred | Process |                  | Close               |

**Figure 2-1 - Accounting Interface Transfer** 

- 4. Click the **Process** button to generate the GL file.
- 5. Upon completion, the system prompts a confirmation message and the saved file path is shown at the bottom left of the screen. Click **OK** to close the File Creation window and exit.
- 6. Once the GL file is generated, the **Process** button is dimmed. To regenerate the file, check the **Include postings already transferred** to enable the Process button, and then repeat step 3 and 4.

### **Custom GL Accounting**

The Custom GL Accounting feature is enabled by setting the value field in parameter **"General Ledger","GL Accounting Type"** to **"CUSTOM"**. This setting changes the function within the GL Accounting Interface and add a Configurator option in the interface.

- 1. Login to GL Accounting program and select **Configurator** from the option.
- 2. In the configuration screen, define the **Name, Output, Directory, File Name Prefix, Source View and Data View Type**.

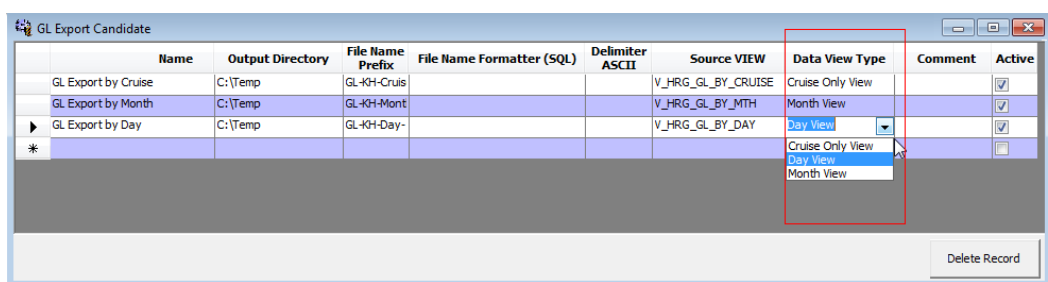

- The **Source View** refers to the custom view provided, depending on the customer requirement.
- The **File Name Prefix** has to be different for the next record. Otherwise, the system prompts a 'Unique Constraint for PGE\_I2' error.
- The **File Name Formatter (SQL)** uses a SQL query to generate the file name. For example, 'Select SCR ITN ID FROM SCR, ASYS Where SCR ID = SYS CRUISE'. This will then include the SCR ITN ID to the export filename.
- The **Data View Type** defines the view for each export type, by either day, month or cruise. For example,
	- o **Cruise Only View:** GL Export by Cruise only.
	- o **Month View:** GL Export by Month within the cruise.
	- o **Day View**: GL Export by Day within the cruise.
- 3. When generating the GL file from Generate GL File window, the output file format appearing in the Cruise Only View Output File section is based on the selection chosen, by Cruise, Month or Day.

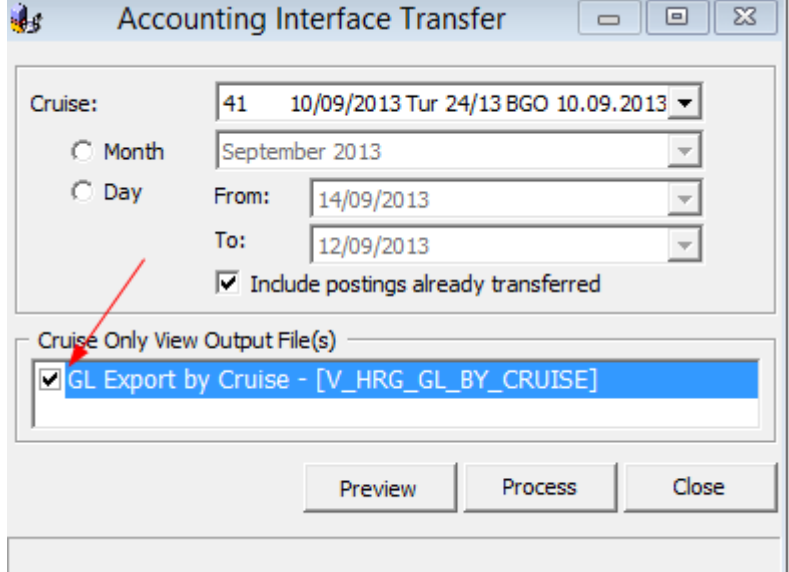

- 4. Click the **Preview** button to expand the view of records included in the file. The column prefix with "F\_" denotes for output purpose only and the column prefix with "D\_" denotes for display purpose only.
- 5. Click the **Process** button to generate the GL file. The **Process** button remains enabled even after the file generation completes. This is to allow the generation of the next type of export file.

# **3 File Format**

Below table describes the various file format supported by GL Accounting Interface.

### **Delimann GL Format**

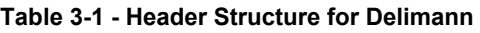

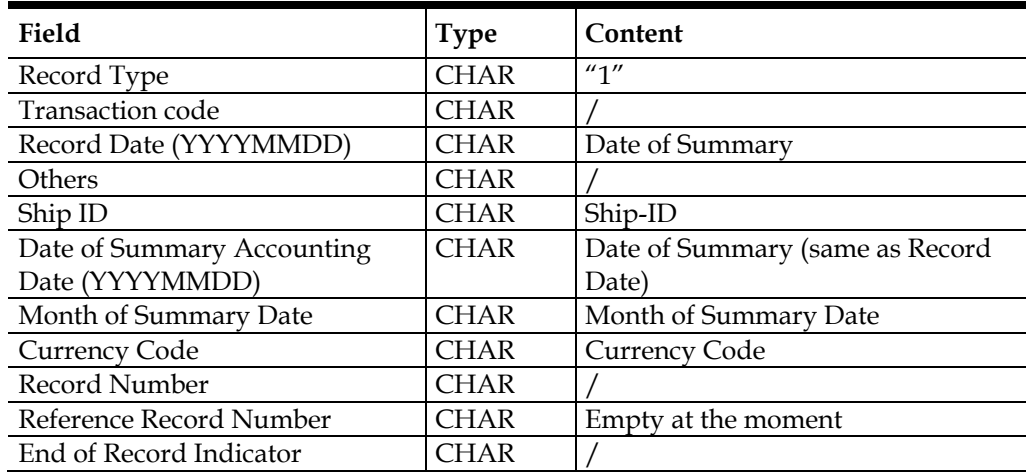

#### **Table 3-2 - Segment Structure for Delimann**

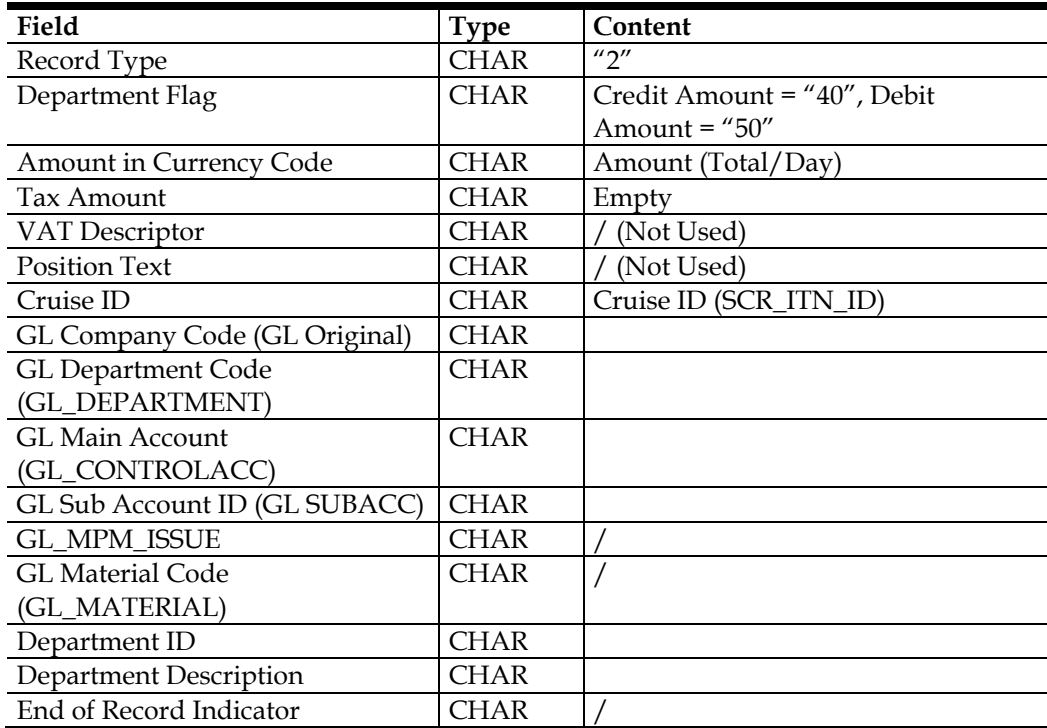

#### **Sample Output File**

Below is the sample output file and the fields are separated by a semicolon (;) and it's records fed by line feed. The file name is saved in "XXXX\_Application\_Date" format.

| DEU FIDELIO 20090629.txt - Notepad                                                                                                    | $\mathbf{x}$<br><b>Report Follo</b> |
|----------------------------------------------------------------------------------------------------|-------------------------------------|
| File Edit Format View Help                                                                                                    |                                     |
| $1; \frac{1}{2}$ (20070417; $\frac{1}{2}$ , DM; 20070417; 04; MYR; $\frac{1}{2}$ ; $\frac{1}{2}$<br>2; 50; 10.00; /; /; /; ABC123; /; /; /; /; /; /; 20020; Bella Vista Food; /<br>2; 50; 150.00; /; /; /; ABC123; /; /; /; /; /; /; /; 20120; Samurai Food; /<br>2; 50; 30.00; /; /; /; ABC123; /; /; /; /; /; /; /? 20200; Palazzo Food; /<br>2; 50; 40.00; /; /; /; ABC123; /; /; /; /; /; /; /; 20340; Karaoke Food; /<br>$2,40,100.00;$ /; /; /; ABC123; /; /; /; /; /; /; 90001; Cash - Ship Currency; /<br>1;/;20070424;/;DM;20070424;04;MYR;/;/;/<br>2;50;200.00;/;/;/;ABC123;/;/;/;/;/;/?20520;Galaxy of the Stars Food;/<br>2;50;615.00;/;/;/;ABC123;ASD;123;35FS;234G;4367H;25GW5;41000;Tour & Excursion Ticket Sales;/<br>2;40;200.00;/;/;/;ABC123;/;/;/;/;/;/;90001;Cash - Ship Currency;/<br>$2;40;745.00;/;/;/;ABC123;/;/;/;/;/;/;90101;MasterCard - Online;/$<br>$ 1; \frac{\pi}{20070503}; \frac{\pi}{100070503}; 05; \text{MYR}; \frac{\pi}{100070503}; 05$<br> 2;50;230.00;/;/;/;ABC123;/;/;/;/;/;/;20120;Samurai Food;/<br>$2; 40; 230.00; /; /; /; ABC123; /; /; /; /; /; /; 90001; Cash - Ship Currency; /$<br>$ 1; \frac{1}{2}$ 20070508; $\frac{1}{2}$ DM; 20070508; 05; MYR; $\frac{1}{2}$<br>2; 50; 150.00; /; /; /; /aBC123; /; /; /; /; /; /; /20100; Noble House Food; /<br>2:50:100.00:/;/:/:ABC123:/:/:/:/:/:/:/20404:Club Royale Bar Tobacco:/<br>$2; 50; 800.00; \frac{\prime}{\prime}; \frac{\prime}{\prime}; ABC123; \frac{\prime}{\prime}; \frac{\prime}{\prime}; \frac{\prime}{\prime}; \frac{\prime}; B0001; Casino - Chips; /$<br>$2; 50; 1300.00; /; /; /; ABC123; /; /; /; /; /; 80002; Casino - Cash Advance; /$<br> 2; 50; 100.00; /; /; /; ABC123; /; /; /; /; /; /; /; 80003; Slot; /<br>$2;40;150.00; /; /; /;$ ABC123; /; /; /; /; /; /; 90001; Cash - Ship Currency; /<br>1;/;20070509;/;DM;20070509;05;MYR;/;/;/<br>2; 50; 230.00; /; /; /; ABC123; /; /; /; /; /; /; /20100; Noble House Food; /<br>2; 50; 680.00; /; /; /; ABC123; /; /; /; /; /; /; /20200; Palazzo Food; /<br>2; 50; 230.00; /; /; /; ABC123; /; /; /; /; /; /; /; 20260; Blue Lagoon Food; / |                                     |
| /2;50;370.89;/;/;/;ABC123;ASD;123;35FS;234G;4367H;25GW5;41000;Tour & Excursion Ticket Sales;/<br>2;50;37.09;/;/;/;ABC123;/;/;/;/;/;/;74100;Tour & Excursion Tax;/<br>2;40;1450.00;/;/;/;ABC123;/;/;/;/;/;/;90001;Cash - Ship Currency;/                                                                                                    |                                     |
| $\parallel$ 2;40;887.99;/;/;/;ABC123;/;/;/;/;/;/;/;90101;MasterCard - Online;/<br>1;/;20070514;/;DM;20070514;05;MYR;/;/;/<br>/2;50;196.00;/;/;/;ABC123;ASD;123;35FS;234G;4367H;25GW5;41000;Tour & Excursion Ticket Sales; <br>2; 50; 520.00; /; /; /; ABC123; /; /; /; /; /; /; /80001; Casino - Chips: /                                                                                                    |                                     |
| 2;50;1100.00;/;/;/;ABC123;/;/;/;/;/;/;80002;Casino - Cash Advance;/<br> 2;50;100.00;/;/;/;ABC123;/;/;/;/;/;/;80005;Casino - Service Charge;/<br> 2;40;2831.99;/;/;/;ABC123;/;/;/;/;/;/;90001;Cash - Ship Currency;/<br>$\vert 1; \frac{\sqrt{2341.99}}{\sqrt{20080106}}$ ; $\vert 0; \frac{\sqrt{2341.99}}{\sqrt{20080106}}$ ; $\vert 0; \frac{\sqrt{2341.99}}{\sqrt{2341.99}}$ ; $\vert 1; \frac{\sqrt{2341.99}}{\sqrt{2341.99}}$ ; $\vert 1; \frac{\sqrt{2341.99}}{\sqrt{2341.99}}$<br> 2;50;1733.10;/;/;/;ABC123;/;/;/;/;/;/;10000;Cruise Package Fare;/                                                                                                    |                                     |
|                                                                                                    |                                     |

**Figure 3-1 - Sample output file Delimann format**

### **AIDA GL Format**

| Field           | <b>Type</b> | Content                              |
|-----------------|-------------|--------------------------------------|
| Company         | <b>CHAR</b> | Acc GL Origin                        |
| Location        | <b>CHAR</b> | Acc GL Dept                          |
| Center          | <b>CHAR</b> | Acc GL Control Acc                   |
| Account         | <b>CHAR</b> | Acc GL SubAccount                    |
| Analysis        | <b>CHAR</b> | Acc GL Material                      |
| Intercompany    | <b>CHAR</b> | Acc GL Mpm Issue                     |
| Debit           | <b>CHAR</b> | Total debit amount                   |
| Credit          | <b>CHAR</b> | Total credit amount                  |
| Department Code | <b>CHAR</b> | Department code (DEP_ID) or System   |
|                 |             | account (UXP_A_SYS) when system      |
|                 |             | account posts to department that are |
|                 |             | tagged with City Ledger (CL)         |
| Description     | CHAR        | Cruise comment (SCR_COMMENT)         |

**Table 3-3 - Segment Structure for AIDA** 

#### **Sample Output File**

The filename for this output format is in a CSV format and its columns separated by colon (,).

| GL1302.CSV - Notepad                                                                                                    | x<br>$\Box$ |
|----------------------------------------------------------------------------------------------------|-------------|
| File Edit Format View Help                                                                                                    |             |
| "34880", "227", "0700", "Movies", "", "", 3141.62, 0.00, "18001", "27080308 7 Day Bahamas",<br>$\begin{smallmatrix} \mathbf{116} & \mathbf{160} & \mathbf{160$ |             |
|                                                                                                    | $\equiv$    |
|                                                                                                    |             |
|                                                                                                    |             |
|                                                                                                    |             |
|                                                                                                    |             |
|                                                                                                    |             |
|                                                                                                    |             |
|                                                                                                    |             |
|                                                                                                    |             |
|                                                                                                    |             |
|                                                                                                    |             |
|                                                                                                    |             |
|                                                                                                    |             |
|                                                                                                    |             |
|                                                                                                    |             |
|                                                                                                    |             |
|                                                                                                    |             |
|                                                                                                    |             |
|                                                                                                    |             |
|                                                                                                    |             |
|                                                                                                    |             |
|                                                                                                    |             |
|                                                                                                    |             |
|                                                                                                    |             |
|                                                                                                    |             |
|                                                                                                    |             |
|                                                                                                    |             |
|                                                                                                    |             |
|                                                                                                    |             |

**Figure 3-2 - Sample Output file AIDA format**